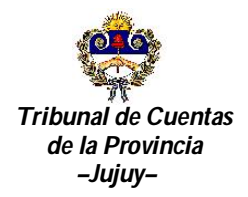

San Salvador de Jujuy 11 de Julio de 2013

**VISTO:** 

La Resolución Nº 1700-R/G-2000; y,

# **CONSIDERANDO:**

Que, el Sr. Fiscal General Cr. LUIS FERNANDO SADIR remite la versión final del proyecto de modificación del Reglamento de Rendiciones de Cuentas previsto por la citada resolución.

Expresa que el propósito de esta reforma fue la incorporación del Sistema web de Informaciones Mensuales, para lo cual ha considerado conveniente unificar la modalidad de presentación de las cuentas, sin hacer distinciones entre los organismos centralizados y los descentralizados. Además, como fruto de las prácticas que realizaron algunas Comisiones Municipales, se propone la utilización optativa del sistema a los municipios.

En esta versión se ha incorporado, en el Anexo III, el texto Manual de Usuario del Sistema desarrollado por el Ing. Mario Petersen y su equipo de trabajo, con la participación adicional de la Cra. María Florencia Piñero. Asimismo, se adecuó el Anexo II sobre el tratamiento de las Claves de Usuario y Contraseña, de acuerdo a la configuración final del sistema.

Por último, se agregó un Anexo IV referido al supuesto de Cambio de Autoridades. El mismo pretende incorporar al reglamento de rendiciones de cuentas, lo que hasta ahora regía por la Resolución Nro. 1299-R/G-1995. No obstante, cabe hacer notar que del texto original de dicha norma, he modificado las partes que cayeron en desuso o resultaron de aplicación inútil.

Que, en Reunión Plenaria de fecha 11 de Julio de 2.013, luego del análisis y deliberación llevada a cabo por el Tribunal en Pleno en numerosas reuniones convocadas a tales efectos, habiéndose posibilitado incluso, que los agentes de este Tribunal tomen conocimiento del proyecto y efectúen los aportes que consideren necesarios; los Sres. Miembros: **Dra. NORA MILLONE JUNCOS** -Presidente-, **Dra. ESTRELLA ANAHID ELIAZARIAN** -Vocal Letrada-, **Cr. EDUARDO ROQUE ARNEDO** -Vocal Contable-, **Dra. MARIANA BERNAL** -Vocal Letrada- y **Cr. RENE ANTONIO BARRIONUEVO** -Vocal Contable-, aprueban el proyecto de modificación del Reglamento de Rendiciones de Cuentas previsto por Resolución Nº 1700-R/G-2000.

Por ello,

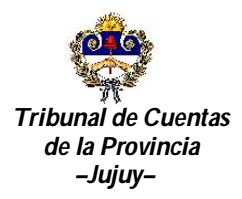

Referente: Modificación del Reglamento de Rendiciones de Cuentas previsto por Resolución Nº 1700-R/G-2000.----------------------------------------------------------------------------------------------------

#### **EL TRIBUNAL DE CUENTAS DE LA PROVINCIA EN ACUERDO PLENARIO R E S U E L V E**

**ARTÍCULO 1:** Sustituir los Capítulos I y II del Título II de la Resolución Nº 1700-R/G-2000, por el Capítulo I que se incluye como Anexo I de esta resolución y forma parte de la misma.

**ARTÍCULO 2:** Aprobar el Anexo II "Trámite para el otorgamiento, modificación y baja de Claves de Usuario y Contraseñas" que forma parte de esta resolución.

**ARTÍCULO 3:** Aprobar el Anexo III "Manual del Usuario del Sistema web de Informaciones Mensuales" que forma parte de esta resolución.

**ARTÍCULO 4:** Aprobar el Anexo IV "Cambio de Autoridades" que forma parte de esta resolución.

**ARTÍCULO 5:** Las disposiciones de los Artículos 2º y 3º de la presente resolución, serán de aplicación optativa para los municipios. No obstante, una vez ejercida la opción en un ejercicio determinado, deberá aplicarse a la totalidad de Informaciones Mensuales del mismo.

**ARTÍCULO 6:** Lo dispuesto en la presente resolución entrará en vigencia para todas las presentaciones correspondientes a Informaciones Mensuales y Rendiciones Anuales referidas a la ejecución de fondos que se realice a partir del ejercicio 2014. Sin perjuicio de ello, los obligados podrán optar por la presentación utilizando el Sistema web de Informaciones Mensuales para períodos anteriores.

**ARTÍCULO 7:** Notifíquese. Publíquese.

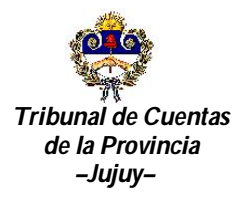

Referente: Modificación del Reglamento de Rendiciones de Cuentas previsto por Resolución Nº 1700-R/G-2000.----------------------------------------------------------------------------------------------------

# **ANEXO I**

## TITULO II RENDICIONES DE CUENTAS CAPITULO I: Organismos Provinciales

#### Informaciones Mensuales. Confección

ARTICULO 27 - Además de la Rendición de Cuentas Anual (Artículo 4), todos los organismos del Estado Provincial obligados a rendir cuentas ante el Tribunal de Cuentas de la Provincia, deberán confeccionar Informaciones Mensuales, que tendrán el carácter de declaración jurada, pudiendo en caso que de su estudio surgieran observaciones, dar lugar a los procedimientos previstos en la Ley 4376.

#### Informaciones Mensuales. Contenido. Plazos

ARTICULO 28 - La información se deberá confeccionar sobre la plataforma web denominada "Sistema web de Informaciones Mensuales" a la cual se accederá mediante un vínculo específico desde el sitio www.tribcuentasjujuy.gov.ar. Para ello, cada titular de las respectivas Unidades de Organización, deberá solicitar ante este organismo una clave de usuario y contraseña, siguiendo el procedimiento que se prevé en el Anexo II de esta resolución.

La presentación de la misma se formalizará sobre la plataforma web, mediante la utilización de la opción disponible a tal efecto, operando el vencimiento para ello el día veinte del mes subsiguiente al cual se refieran.

#### Informaciones Mensuales. Identificación de responsables

ARTICULO 29 - Las informaciones mensuales deberán confeccionarse cubriendo todos los campos obligatorios que contiene el Sistema web de Informaciones Mensuales, siendo responsabilidad del usuario la veracidad de los datos declarados.

#### Cambio de Autoridades

ARTICULO 30 - En caso de producirse cambios de funcionarios, en la Información Mensual del período en que ello suceda, se deberá declarar en forma conjunta la identidad, tanto de los entrantes como de los salientes, utilizando para ello el campo "Responsables" del Sistema web de Informaciones Mensuales. En la de los meses sucesivos, se consignará sólo la identidad de los responsables en funciones.

Sin perjuicio de ello, se deberá confeccionar un "Acta por cambio de Autoridades" de acuerdo al contenido y procedimiento descritos en el Anexo IV de la presente resolución.

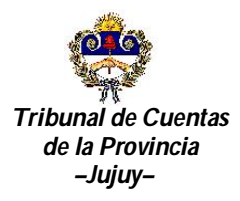

Referente: Modificación del Reglamento de Rendiciones de Cuentas previsto por Resolución Nº 1700-R/G-2000.----------------------------------------------------------------------------------------------------

## Rendición de Cuentas Anual. Plazo. Presentación.

ARTICULO 31 - Las Rendiciones de Cuentas se deberán presentar hasta el 31 de Marzo del año siguiente al cual se refieran. Serán responsables de su presentación los funcionarios que se encontraren a cargo del organismo al tiempo de vencimiento de dicho plazo, aún cuando éstos no hubieran ejercido la administración del organismo en el período de rendición.

La misma se compondrá de la información requerida en el Artículo 28 de esta resolución, consolidada para todo el ejercicio, a la cual se agregará el Estado de Ejecución Presupuestaria del ejercicio, debidamente intervenido por el órgano rector del Sistema de Contabilidad Gubernamental y un arqueo de fondos y valores, en caso que se declaren existencias en tal especie.

Para su presentación se deberán imprimir los formularios que genera el Sistema web de Informaciones Mensuales, utilizando la opción "Imprimir Consolidado Anual", debiendo suscribirlos los presentantes.

La presentación se formalizará mediante nota suscrita por los presentantes, donde se detallará la información remitida, todo lo cual se deberá ingresar por Mesa de Entradas del Tribunal de Cuentas de la Provincia.

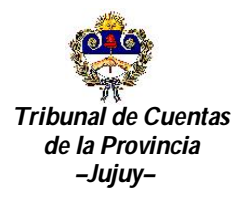

Referente: Modificación del Reglamento de Rendiciones de Cuentas previsto por Resolución Nº 1700-R/G-2000.----------------------------------------------------------------------------------------------------

# **ANEXO II**

## **TRAMITE PARA EL OTORGAMIENTO, MODIFICACION Y BAJA DE CLAVES DE USUARIO Y CONTRASEÑAS DEL SISTEMA WEB DE INFROMACIONES MENSUALES**

Artículo 1: Para acceder al Sistema web de Informaciones Mensuales, el titular de cada Unidad de Organización deberá solicitar el otorgamiento de una Clave de Usuario y Contraseña.

Artículo 2: El trámite de otorgamiento se realizará mediante nota suscrita por el solicitante, la cual deberá contener adjunta una copia certificada del acto administrativo de designación del funcionario en el cargo y una copia del documento de identidad, con exhibición del original en el momento del trámite. A tal efecto se utilizará el modelo de Nota F-US-01, que se describe en Anexo IIa, el cual se encuentra disponible en el sitio del Tribunal de Cuentas de Jujuy www.tribcuentasjujuy.gob.ar.

En todos los casos, el pedido debe ser formulado por la máxima autoridad de la Unidad de Organización obligada a rendir cuentas, pudiendo ésta requerir que la Clave y Contraseña se entreguen a otra persona de la misma Unidad de Organización. En este último supuesto, la solicitud se acompañará con copias certificadas de los actos administrativos de designación, tanto de la máxima autoridad, como de la persona en quien se delega el trámite y la copia del documento de identidad de esta última con exhibición del original.

Artículo 3: La nota será presentada en forma directa ante un responsable del Sector Cómputos del Tribunal de Cuentas, quien en el mismo acto y previa verificación del cumplimiento de los requisitos señalados en los dos artículos precedentes, procederá a emitir la correspondiente "Clave de Usuario" y "Contraseña", haciendo suscribir al solicitante un recibo de otorgamiento.

Artículo 4: Al momento de producirse el primer ingreso al sistema, el Usuario deberá cambiar Contraseña otorgada, generando una nueva que sólo será de su conocimiento.

De igual modo, podrá cambiar la Contraseña cuantas veces se requiera, con el sólo requisito de conocer la anterior, utilizando la opción "Cambiar la contraseña" disponible el en Sistema web de Informaciones Mensuales.

Artículo 5: En caso de extravío u olvido de la Contraseña, se deberá repetir el procedimiento fijado en los Artículos 2 y 3 de este anexo.

Artículo 6: Sólo se podrá solicitar la baja de la Clave de Usuario y Contraseña cuando el titular de la misma cese en el cargo. El trámite se deberá realizar en forma personal ante el Sector

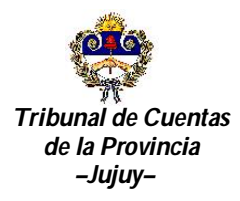

Referente: Modificación del Reglamento de Rendiciones de Cuentas previsto por Resolución Nº 1700-R/G-2000.----------------------------------------------------------------------------------------------------

Cómputos del Tribunal de Cuentas, mediante nota adjuntando alguna evidencia que acredite el acaecimiento de dicho extremo. A tal efecto se utilizará el modelo de Nota F-US-02, que se describe en Anexo IIb, el cual se encuentra disponible en el sitio del Tribunal de Cuentas de Jujuy www.tribcuentasjujuy.gob.ar

Artículo 7: A partir de la baja de la Clave de Usuario y Contraseña la Unidad de Organización no podrá acceder al Sistema web de Informaciones Mensuales hasta un nuevo otorgamiento.

Artículo 8: La transmisión de Informaciones Mensuales y de la Información Consolidada Anual, mediante la utilización de una determinada Clave de Usuario, implica el pleno conocimiento y consentimiento de lo declarado, por parte su titular.

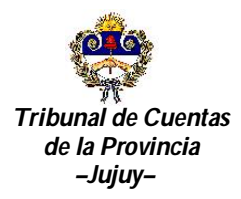

Referente: Modificación del Reglamento de Rendiciones de Cuentas previsto por Resolución Nº 1700-R/G-2000.----------------------------------------------------------------------------------------------------

# **ANEXO IIa**

# **Modelo de Nota F-US-01**

# **SOLICITUD DE CREACIÓN DE USUARIO**

Señores Tribunal de Cuenta de Jujuy

Por medio de la presente, solicito la creación de Usuario y Contraseña para el acceso a los sistemas web del Tribunal de Cuentas de la Provincia de Jujuy:

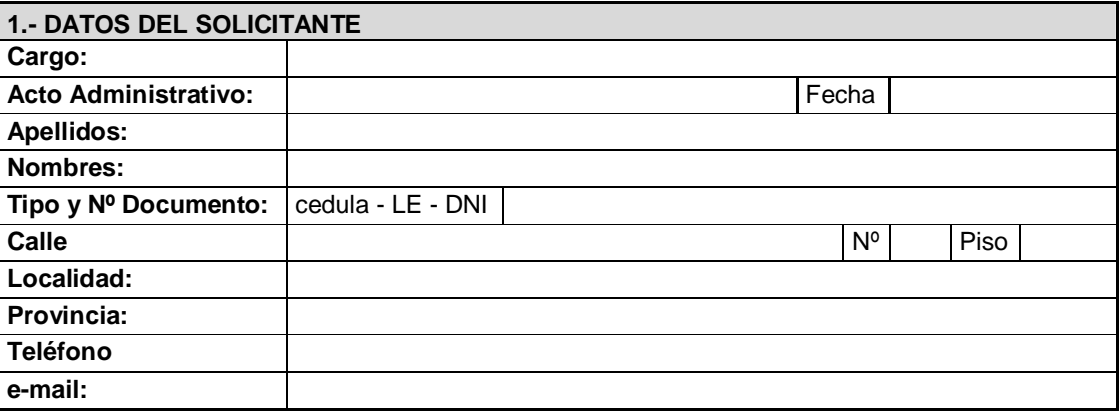

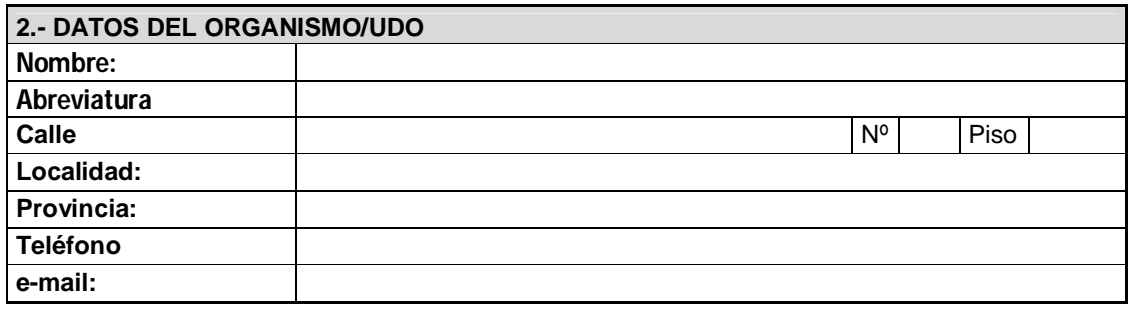

*Por medio de la presente asumo las responsabilidades inherentes a mi función y al uso de la clave asignada.*

**Atentamente,**

Firma

**Sello de la Institución** Fecha de Presentación: \_\_\_\_\_\_\_\_\_\_ de \_\_\_\_\_\_\_\_\_\_\_\_\_\_\_\_ de 20\_

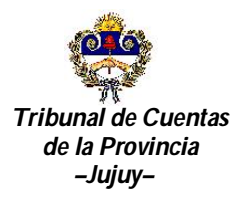

Referente: Modificación del Reglamento de Rendiciones de Cuentas previsto por Resolución Nº 1700-R/G-2000.----------------------------------------------------------------------------------------------------

# **ANEXO IIb**

# **Modelo de Nota F-US-02**

## **SOLICITUD DE BAJA DE USUARIOS**

Señores Tribunal de Cuenta de Jujuy

Por medio de la presente, solicito la BAJA de usuario de acceso a los sistemas web del Tribunal de Cuentas de la Provincia de Jujuy:

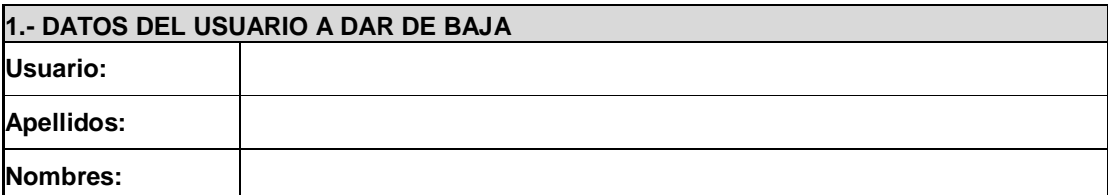

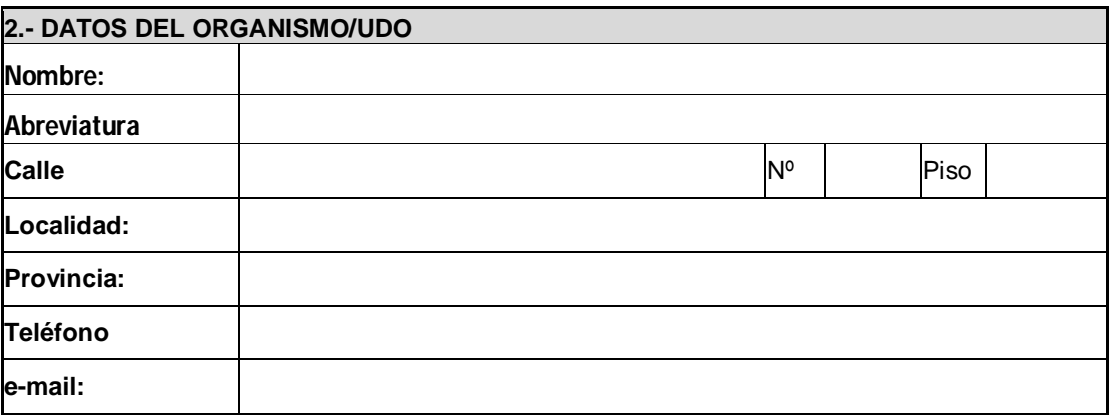

**Atentamente,**

Firma

**Sello de la Institución**

Fecha de Presentación: \_\_\_\_\_\_\_\_\_ de \_\_\_\_\_\_\_\_\_\_\_\_\_\_\_ de 20\_\_\_\_\_

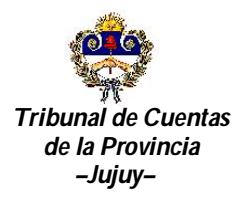

Referente: Modificación del Reglamento de Rendiciones de Cuentas previsto por Resolución Nº 1700-R/G-2000.----------------------------------------------------------------------------------------------------

# **ANEXO III**

# **MANUAL DEL USUARIO DEL SISTEMA WEB DE INFORMACIONES MENSUALES**

# **INGRESO AL SISTEMA**

Cada Organismo que opere el Sistema deberá contar con los usuarios necesarios, que serán generados desde el STI-Cómputos del Tribunal de Cuentas de acuerdo al Art. 2 del Anexo II de la presente Resolución.

El operador debe ingresar con su usuario y contraseña, es importante remarcar que el sistema diferencia mayúsculas y minúsculas en la contraseña.

Una vez ingresado correctamente, el sistema habilita al usuario para realizar las siguientes tareas:

# **CONFIGURACION de IMs**

- Configuración de una "Nueva Información Mensual".
- Modificación de una Información Mensual.
- Cerrar Información Mensual.
- Abrir IM para rectificar.
- Imprimir Certificados.
- **CUENTAS**
	- Configuración Nueva Cuenta/s para una Información Mensual Vigente.
	- Editar Cuentas a la Configuración Vigente.
- **INGRESOS** *(para una Información Mensual Activa)*
	- Carga de un Nuevo Ingreso
	- Eliminación de un Ingreso
	- Informes de Ingresos
- **EGRESOS** *(para una Información Mensual Activa)*
	- Carga de un Nuevo Egreso
	- Eliminación de un Egreso
- **TRANSFERENCIAS** Chana Información Mensual Activa)
	- Carga de una Nueva Transferencia Interna
	- Eliminar una Transferencia Interna

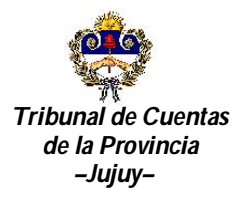

Referente: Modificación del Reglamento de Rendiciones de Cuentas previsto por Resolución Nº 1700-R/G-2000.----------------------------------------------------------------------------------------------------

- **FORMULARIOS**
	- Formulario Resumen
	- **CONSULTAS**
		- Cuentas
	- Historial de Cuentas

## **INFORMACIONES MENSUALES**

Mediante esta función se determina el período a declarar, se configuran los responsables del mismo y se cierra una vez guardada toda la información.

Asimismo permite modificar datos de una IM abierta y habilitar una IM cerrada para rectificarla.

La IM configurada se denomina "Abierta" y puede realizarse la carga. Cuando se termina de registrar todos los ingresos y egresos, y se cierra se denomina "Cerrada".

# **CONFIGURAR NUEVA INFORMACION MENSUAL**

Para la generación de una nueva IM debemos realizar dos pasos:

**PASO 1:** Ingrese el ejercicio con el que desea trabajar. El sistema realiza los controles e informa cual es la información mensual que se está por generar. Pueden presentarse dos (2) situaciones para un periodo:

- 1. Que no existan Informaciones Mensuales anteriores para el ejercicio, en consecuencia el sistema le asignará automáticamente el mes de "Enero".
- 2. Si existen Informaciones Mensuales anteriores, el sistema realiza las siguientes verificaciones:
	- a. La última información mensual existente está en estado "Cerrado" Si es así entonces procede a generar la siguiente Información Mensual. Si no está "Cerrado" el sistema le emite un mensaje de error indicándole la imposibilidad de crear la IM.
	- b. Si la última información mensual generada es la del mes de "Diciembre" el sistema le informará que no es posible registrar una nueva información mensual.
	- c. Si pasa los controles del punto 2.a y 2.b el sistema genera la IM solicitada.

*IMPORTANTE: todavía NO SE GENERO la Información Mensual, esto se realizará al completar el PASO 2.*

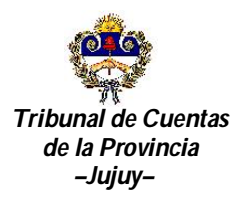

Referente: Modificación del Reglamento de Rendiciones de Cuentas previsto por Resolución Nº 1700-R/G-2000.----------------------------------------------------------------------------------------------------

**PASO 2: CARGA DE RESPONSABLES.** Para una mejor integración y reusabilidad de la información de la base de datos, el nombre de los responsables se comparte con todos los usuarios, con esto si un responsable pasa de un organismo a otro los datos de esta persona pueden ser accedidos desde el nuevo organismo.

En la carga de los responsables se presentan las siguientes situaciones:

- 1. No existe ningún responsable, entonces deberá cargar todos sus datos, por la opción "Agregar Nuevo Responsable".
- 2. Ya existe = entonces es posible filtrar responsables, ingrese parte del nombre o apellido a buscar y como resultado obtiene una lista resumida de responsables. Luego seleccione al responsable que desea agregar.
- 3. El sistema permite que los responsables de IM anterior pueden heredarse, facilitando así la carga. Puede heredar todos los responsables o algunos de ellos.
- 4. Si se ha agregado un Responsable erróneamente, es posible eliminar un responsable para la información mensual que está configurando.

Independiente de la situación que se opte para configurar los responsables, para concluir con el paso 2 guarde la configuración de la nueva información mensual.

*Solo con los dos pasos concluidos queda generada la IM.*

# **MODIFICAR LA CONFIGURACION DE UNA INFORMACION MENSUAL**

Para modificar los responsables ya configurados para una IM abierta, el sistema permite realizar las siguientes tareas:

- Buscar un responsable existente, para agregarlo a los responsables de la IM.
- Agregar Nuevo Responsable, para la IM.
- Editar los datos del responsable y cargo para modificarlos.
- Seleccionar un responsable y eliminarlo de la IM.

# **CUENTAS**

# **CONFIGURAR NUEVAS CUENTAS PARA LA IM VIGENTE**

Concluida con la configuración de la Información Mensual y Responsables, configure las Cuentas Activas *Rentas General, Escriturales de CUT, bancarias de No CUT y Cajas Chicas*. Seleccionada la IM para la cual se quiere configurar las cuentas, pueden presentarse las siguientes situaciones:

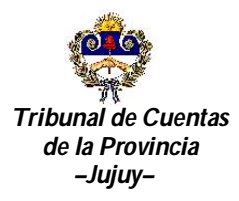

Referente: Modificación del Reglamento de Rendiciones de Cuentas previsto por Resolución Nº 1700-R/G-2000.----------------------------------------------------------------------------------------------------

- No existen Cuentas configuradas para IM anteriores, entonces debe agregarlas como Nueva Cuenta.
- Si el periodo correspondiente a la IM abierta tiene las mismas cuentas que la IM anterior el sistema permite heredar todas o algunas de esas cuentas.

*IMPORTANTE*: siempre en la configuración de la primer IM debe agregar las cuentas "*RG s/n - CUT Renta General*" y "*Fondos a depositar s/n*" la que están creadas por defecto para cada organismo. En las IM posteriores deben heredarse.

Concluida la Configuración luego de grabar los datos de las cuentas el sistema habilita las funciones para realizar Ingresos, Egresos, etc.

# **EDITAR CUENTAS A LA CONFIGURACIÓN VIGENTE**

El procedimiento es el mismo que la configuración de nuevas cuentas, es decir que es posible agregar una cuenta existente o agregar una nueva cuenta.

# **INGRESOS**

Con la información mensual configurada, se habilita la opción para realizar una de las tareas principales como es el registro de los Ingresos que tuvo el organismo en el periodo a rendir.

# **NUEVO INGRESO**

Para registrar un "Ingreso" realizar los siguientes pasos:

- 1. Seleccionar la Información Mensual con la se va a trabajar.
- 2. Seleccione el tipo de cuenta sobre la cual se va registrar el ingreso.
- 3. Seleccione la cuenta de acuerdo al tipo definido.
- 4. Ingresar la fecha, puede seleccionarse desde el calendario o por teclado,
- 5. Ingreso el número de cheque, depósito o transferencia que documenta el movimiento.
- 6. El importe en pesos con centavos.

Dependiendo del tipo de cuenta que seleccione se presentan las siguientes situaciones:

- Ingresos diferenciados: se presentan dos situaciones para las siguientes cuentas.
	- Rentas Generales del rubro CUT, no se cargan ingresos de éstos porque se generan automáticamente con la carga de los egresos.
	- Cuentas Escriturales, aunque no ingresan a la repartición, se deben cargar los ingresos a la CUT de Tesorería de la Provincia, a partir de los libros Banco que emite la misma y que deben ser conciliados por la repartición.
- Para el tipo de cuenta "NO CUT" (cuentas bancarias no incorporadas a la Cuenta Unica del Tesoro) y "Fondos a depositar", el sistema requiere:

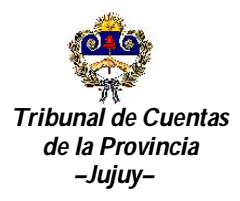

Referente: Modificación del Reglamento de Rendiciones de Cuentas previsto por Resolución Nº 1700-R/G-2000.----------------------------------------------------------------------------------------------------

- el Concepto (*Recursos Afectados, Recursos Propios, Otros ingresos o Reposición de Fondos Rotatorios*).

# **INFORMES**

Mediante esta función se obtiene un listado de los ingresos generados por cada IM. El sistema requiere seleccionar la IM, es posible consultar cualquier IM independiente del estado en que se encuentre.

Las opciones para filtrar la información son:

- Elegir entre Todos los Conceptos o alguno de éstos (*Recursos de Renta General, Afectados, Propios, Otros ingresos o Reposición de Fondos Rotatorios*) y
- Elegir entre Todas las Cuentas o alguna de éstas (seleccionando entre las configuradas el Tipo y cuenta que muestra el sistema).

# **ELIMINACION DE INGRESOS**

Mediante esta función se listan los ingresos generados a fin de que se eliminen los incorrectos.

Para ello debe seleccionar la IM abierta, para que el sistema muestre todos los Ingresos, seleccione el registro y proceda a eliminarlo.

# **EGRESOS**

#### **NUEVO EGRESO**

Con esta función se cargan los montos que egresaron de la repartición durante el período que se informa.

En primer lugar el sistema requiere para todos los tipos de egresos la siguiente información:

- La IM que se encuentra en estado abierto.
- El concepto por el que egresan los fondos.
- El tipo de cuenta de donde egresan los fondos.
- La cuenta que se corresponde con el tipo seleccionado.
- El Beneficiario que puede ser:
	- egresos destinados a Persona/Empresa donde se debe colocar el CUIL/CUIT y el nombre.
	- egresos destinados a Organismos de la administración se debe seleccionar el Organismo.

Dependiendo del tipo de cuenta seleccionado el sistema requiere determinada información

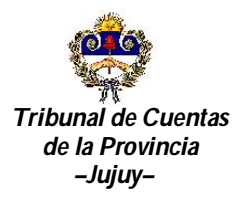

Referente: Modificación del Reglamento de Rendiciones de Cuentas previsto por Resolución Nº 1700-R/G-2000.----------------------------------------------------------------------------------------------------

- Para Rentas Generales y CUT Escriturales solicita la información siguiente:
	- N° de OP y año de OP, para los pagos realizados mediante CUT se toma la numeración de órdenes de pago de Tesorería de la Provincia, por lo tanto no corresponde para los pagos mediante No CUT, Caja Chica y Fondos a depositar.
	- Fecha de Pago/Deposito.
	- Expediente.
	- Monto Pagado: ingrese el monto del gasto y además indique si el pago es por el Total del Gasto o es un pago Parcial respecto del total.
	- Tipo de Comprobante.
	- Número de Comprobante.
- Para pagos con cuentas NO CUT
	- Fecha de Pago/Deposito.
	- Expediente.
	- Monto Pagado: ingrese el monto del gasto y además indique si el pago es por el Total del Gasto o es un pago Parcial respecto del total.
	- Tipo de Comprobante.
	- Número de Comprobante.

# **CONFIRMACION DE EGRESO**

Todos los egresos que se registran por la función Nuevo Egreso van a un repositorio temporal hasta que sean confirmados. Una vez confirmados tienen incidencia sobre los saldos de las cuentas, los totales mensuales y totales acumulados.

Tener los Egresos en un estado de pendiente de confirmación permite realizar cargas parciales, controlar y eliminar aquellos que fueron cargados erróneamente sin necesidad de realizar modificaciones en los saldos.

# **INFORME**

Mediante esta función se obtiene un listado de los egresos generados por cada IM. El sistema requiere seleccionar la IM, es posible consultar cualquier IM independiente del estado en que se encuentre.

Las opciones para filtrar la información se realiza de la siguiente manera:

 Elegir entre Todos los Conceptos o alguno de éstos (*Recursos de Renta General, Afectados, Propios, Otros ingresos o Reposición de Fondos Rotatorios*) y

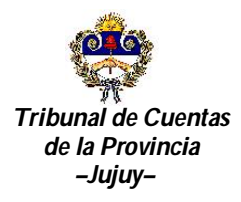

Referente: Modificación del Reglamento de Rendiciones de Cuentas previsto por Resolución Nº 1700-R/G-2000.----------------------------------------------------------------------------------------------------

 Elegir entre Todas las Cuentas o alguna de éstas (seleccionando entre las configuradas el Tipo y cuenta que muestra el sistema).

# **ELIMINACION DE EGRESOS**

Mediante esta función se listan los egresos generados a fin de eliminar aquellos que fueron registrados incorrectamente.

Seleccione la IM abierta para buscar los Egresos de la IM solicitada, seleccione el registro y proceda a eliminarlo. No olvide confirmar la eliminación.

# **NUEVA TRANSFERENCIAS ENTRE CUENTAS INTERNAS**

Se ha incorporado en el sistema la función "transferencia entre cuentas internas", a tal efecto se ha agregado en ingresos y egresos una nueva fila que refleja los movimientos entre las cuentas de la repartición, es decir, los que no generan un ingreso ni un gasto genuino (por ejemplo la reposición de fondos de Caja Chica mediante un cheque de la cuenta de Fondos Rotatorios o el depósito de un fondo a depositar).

Estos movimientos pueden darse entre Cuentas no incorporadas a la CUT, Caja Chica y Fondos a depositar.

Los depósitos de fondos de recursos propios o afectados en la CUT a favor de su respectiva cuenta Escritural, no corresponden a una transferencia porque no se realiza entre cuentas de la misma repartición ya que los fondos de la CUT son ejecutados por Tesorería de la Provincia a cuenta de la U de O.

Las transferencias entre cuentas internas se realizan de acuerdo a los siguientes pasos:

Paso 1:

- Seleccione la IM sobre la que se realizará la transferencia.
- Seleccione el tipo de Cuenta de origen.
- Seleccione la cuenta de origen, de donde se realizará en Egreso de los fondos.
- Ingrese el monto a transferir
- Ingrese el Acto Administrativo que autoriza a realizar la transferencia.
- **Ingrese en Número de Cheque y Fecha.**
- Ingrese alguna observación (*opcional*).

Paso 2:

- Seleccione el tipo de cuenta destino.
- Seleccione la cuenta destinos sobre la que registrará un ingreso de los fondos transferidos desde la cuenta de origen.

Paso 3:

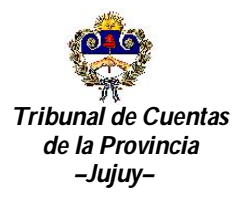

Referente: Modificación del Reglamento de Rendiciones de Cuentas previsto por Resolución Nº 1700-R/G-2000.----------------------------------------------------------------------------------------------------

- El sistema muestra el resumen con toda la información de la Transferencia que se está por realizar.
- Confirme la trasferencia.

# **ELIMINACION DE TRANSFERENCIAS ENTRE CUENTAS INTERNAS**

Mediante esta función se listan las transferencias generadas a fin de que se eliminen aquellas transferencias incorrectas.

Seleccione la IM, busque las transferencias solicitadas y proceda a eliminar la que necesite. Es importante remarcar que la acción elimina el egreso de la cuenta origen y el ingreso a la cuenta destino, y por último actualiza los saldos de cuentas, resúmenes, etc.

## **FORMULARIO RESUMEN**

Mediante esta función puede visualizar el formulario que muestra un resumen de los movimientos completos de las cuentas agrupados por conceptos. Es el equivalente al formulario OD (*Resol. Nº 1700-RG-2000*) con las modificaciones desarrolladas en esta nueva implementación.

#### **CONSULTA HISTORIAL DE CUENTAS**

Mediante esta función se puede visualizar la evolución de una cuenta a través del tiempo. Para ello debe seleccionar el tipo de cuenta, la cuenta en cuestión y darle la orden de "Consultar" para que el resultado sea enviado a la pantalla o imprimirlo.

#### **CONSULTA DE CUENTAS**

El sistema permite consultar el resumen de Saldos de las cuentas correspondiente a una IM. Para ello se debe seleccionar la IM, luego la cuenta en cuestión y darle la orden de "Consultar" para que el resultado sea enviado a la pantalla o imprimirlo.

#### **CERRAR UNA INFORMACION MENSUAL**

Se utiliza en dos situaciones:

- Cuando la IM esta en Estado "Abierto" se han cargados los ingresos y egresos y se encuentra lista para presentar.
- Cuando se rectifica una IM, los períodos siguientes ya cerrados cambian su estado a "Pendiente rectificar" y deberán cerrarse, aunque no se hubieran realizado modificaciones, para que se recalculen los saldos.

#### **ABRIR IM PARA RECTIFICAR**

Se utiliza para habilitar un período cerrado a fin de modificar la información cargada de esa IM. Solo puede Rectificarse una sola IM a la vez.

# **IMPRIMIR CERTIFICADO**

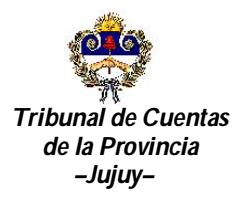

Referente: Modificación del Reglamento de Rendiciones de Cuentas previsto por Resolución Nº 1700-R/G-2000.----------------------------------------------------------------------------------------------------

Una vez cerrada la IM puede imprimirse el certificado (acuse de recibo). Es importante remarcar que una vez Cerrada una IM, ésta pasa a estar disponible para su estudio por parte del Tribunal de Cuentas.

# **ANEXO IV**

# **CAMBIO DE AUTORIDADES**

Artículo 1. OBJETO: Las disposiciones contenidas en el presente Anexo deberán ser cumplimentadas por todo funcionario o agente responsable de un organismo del Estado Provincial o Municipal, y en general, por toda persona que administre fondos públicos, en

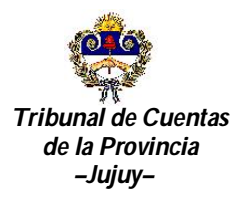

Referente: Modificación del Reglamento de Rendiciones de Cuentas previsto por Resolución Nº 1700-R/G-2000.----------------------------------------------------------------------------------------------------

oportunidad de cesar uno y asumir el otro en la gestión de dicho organismo o de la administración de tales fondos.

Artículo 2. REQUISITOS Y CONTENIDO.En oportunidad de producirse alguno de los supuestos mencionados en el artículo anterior, se deberá confeccionar un Acta que deberá contener lo siguiente:

a) Identificación de los funcionarios entrante y saliente, con indicación del acto en virtud del cual se produce el ingreso del nuevo funcionario y la salida del anterior.

b) Arqueo de Fondos y Valores detallando las existencias de dinero en efectivo, títulos públicos, valores de terceros y todo otro tipo de valores.

c) Identificación de todas las cuentas corrientes bancarias, no incorporadas a la Cuenta Unica del Tesoro, y cualquier otro tipo de cuenta bancaria, de las que el organismo es titular. Por cada una de ellas se informará el saldo a la fecha del cambio de autoridades, acreditado con la correspondiente certificación bancaria y su conciliación con los registros contables, en caso que éstos no sean coincidentes.

d) Indicación del último número de cheque librado con la firma del responsable saliente y del primer número de cheque en blanco, requisitos a cumplir por cada una de las cuentas corrientes identificadas.

e) Constancia de la entrega al funcionario entrante de la totalidad de chequeras en blanco existentes, con indicación de la numeración de las mismas partiendo de lo indicado en el inciso anterior.

f) Constancia de la comunicación cursada a la respectiva entidad bancaria, por la cual se denuncia el cambio del o los Titulares de las cuentas, la fecha a partir de la cual opera y el acto que lo dispone.

g) Manifestación expresa, tanto del funcionario entrante como del saliente, que tienen conocimiento de la obligatoriedad de presentar su declaración Jurada Patrimonial Personal, conforme a lo dispuesto por el **Artículo 9 de la Constitución Provincial** y Ley Nro. 5153.

h) Indicación del estado de los registros contables, para lo cual se consignará la fecha hasta la cual se han contabilizado las operaciones del organismo en cada uno de los libros habilitados. En cada caso se deberá consignar el número del último asiento, o folio, o cualquier otro dato que permita identificar sin lugar a dudas el estado en que se encuentra cada libro. Asimismo, los funcionarios firmantes del Acta deberán intervenir dichos registros.

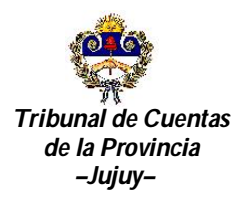

Referente: Modificación del Reglamento de Rendiciones de Cuentas previsto por Resolución Nº 1700-R/G-2000.----------------------------------------------------------------------------------------------------

i) En el caso de organismos que utilicen Partes Diarios de Tesorería, Partes Diarios de Caja, Partes de Recaudación u otro formulario de análoga naturaleza y función, deberán indicar el número y/o la fecha del último parte confeccionado, que se dejará intervenido por ambos participantes del acto.

j) Mención del estado en que se encuentra a la fecha el organismo en relación al cumplimiento de obligaciones emergentes de las normas vigentes en materia de administración de fondos públicos. A tal efecto, se deberá identificar:

- 1. Ultima rendición de cuentas anual presentada al Tribunal con indicación de todas aquellas que se encuentran vencidas y no presentadas.
- 2. Ultima Información Mensual o Trimestral, según corresponda, presentada.
- 3. Ultimo Estado de Ejecución Presupuestaria presentado a Contaduría de la Provincia, detallando todos los vencidos y no presentados.
- 4. Ultimo Inventario de bienes Patrimoniales presentado a Contaduría de la Provincia.
- 5. Ultimo Estado de Situación del Tesoro remitido a la Tesorería de la Provincia.
- 6. Ultimo Presupuesto Sancionado y último presentado al Concejo Deliberante o Comunal.

Los requisitos detallados en los apartados 3, 4 y 5 son obligatorios únicamente para los organismos del Estado Provincial y el del apartado 6 para los Municipios.

A los fines de la participación del funcionario entrante en la verificación de la información derivada del cumplimiento del presente artículo, queda facultado para solicitar la visualización de los respectivos acuses de recibo. En caso que no le sean suministrados podrá dejar constancia de tal situación.

k) Constitución de un domicilio especial por parte del funcionario saliente, a los fines de las eventuales comunicaciones que se deban cursar desde el organismo o del Tribunal de Cuentas. Hasta tanto no sea modificado fehacientemente, dicho domicilio se considerará válido para todas las notificaciones que correspondan efectuar.

Artículo 3. PLAZO DE PRESENTACION. La información requerida por la presente resolución deberá ser presentada al Tribunal de Cuentas, en original, dentro de los quince días posteriores a la fecha de cese en el cargo del funcionario saliente.

Artículo 4. FALTA DE PRESENTACION. SANCIONES. La falta de confección y/o presentación de la información exigida por la presente resolución, hará pasibles a los responsables de la aplicación automática de las sanciones previstas en el Artículo 19 de la Ley

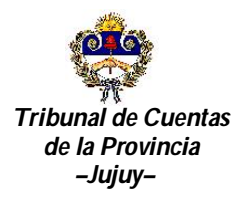

Referente: Modificación del Reglamento de Rendiciones de Cuentas previsto por Resolución Nº 1700-R/G-2000.----------------------------------------------------------------------------------------------------

4376/88, sin perjuicio de las responsabilidades que pudieran resultar por aplicación de los Arts. 50 y 55 de la Ley Nº 4376/88.

Artículo 5. INCOMPARENCIA DEL FUNCIONARIO SALIENTE. En caso que el funcionario saliente no concurriera a la realización del Acta dispuesta por la presente resolución, la misma será firmada por el funcionario o agente de la planta del organismo de mayor jerarquía escalafonaria. En tal caso, además de los requisitos establecidos por el Artículo 2, se deberá adjuntar la constancia de notificación fehaciente que se cursó al funcionario saliente para concurrir a la realización del Acta.

Artículo 6. SITUACIONES ESPECIALES. Idéntico proceder al expuesto en el artículo anterior deberán adoptar aquellos funcionarios salientes que, cumplidos los extremos legales para cesar en el cargo, se encontraren ante la situación que no existe designación del funcionario entrante, ni régimen legal de cobertura automática del cargo.

Artículo 7. TRAMITE INTERNO. Una vez ingresadas las actuaciones, se remitirán a la Sala que corresponda según la jurisdicción y se reservarán en el Departamento respectivo, previa consulta y actualización del sistema de registro de responsables.